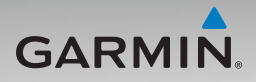

# nüvi® 500/550 manuale di avvio rapido

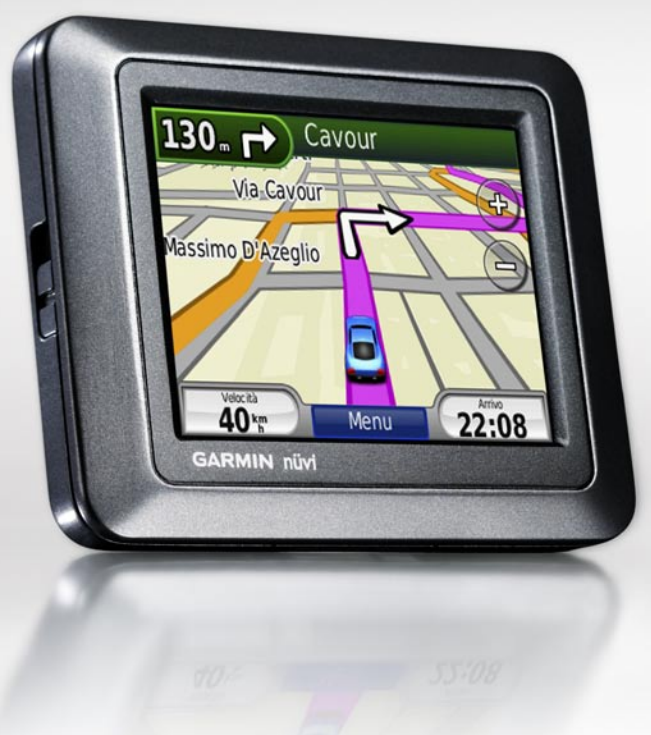

# **Informazioni importanti**

Per avvisi sul prodotto e altre informazioni importanti, vedere la guida *Informazioni importanti sul prodotto e sulla sicurezza* inclusa nella confezione.

**AVVERTENZA:** questo prodotto è dotato di una batteria agli ioni di litio. Per evitare possibili danni, quando si esce dal veicolo rimuovere l'unità o riporla lontano dai raggi diretti del sole.

Prima di montare il nüvi, consultare la guida Informazioni importanti sul prodotto e sulla sicurezza per informazioni sulle disposizioni legali relative al montaggio sul parabrezza.

### **Registrazione del prodotto**

È possibile ottenere tutta l'assistenza di cui si ha bisogno completando la registrazione in linea. Visitare il sito Web Garmin all'indirizzo <http://my.garmin.com>. Conservare in un luogo sicuro la ricevuta di acquisto originale o una fotocopia.

### **Come contattare Garmin**

Per informazioni sull'utilizzo del nüvi, contattare il servizio di assistenza Garmin. Negli Stati Uniti, visitare il sito Web <www.garmin.com/support> oppure contattare Garmin USA al numero (913) 397-8200 o (800) 800-1020.

Nel Regno Unito, contattare Garmin (Europe) Ltd. al numero 0808 2380000.

In Europa, visitare il sito Web [www.garmin](www.garmin.com/support) [.com/support](www.garmin.com/support) e fare clic su **Contact Support**  per informazioni sul servizio di assistenza sul territorio nazionale oppure contattare Garmin (Europe) Ltd. al numero +44 (0) 870.8501241.

### **Ulteriori informazioni**

Per ulteriori informazioni sul nüvi, toccare **Strumenti** > **Aiuto**. È possibile scaricare la versione più recente del manuale dell'utente dal sito Web<www.garmin.com>. Per informazioni sugli accessori, visitare il sito Web<http://buy.garmin.com>oppure contattare il rivenditore Garmin locale.

# **Operazioni preliminari**

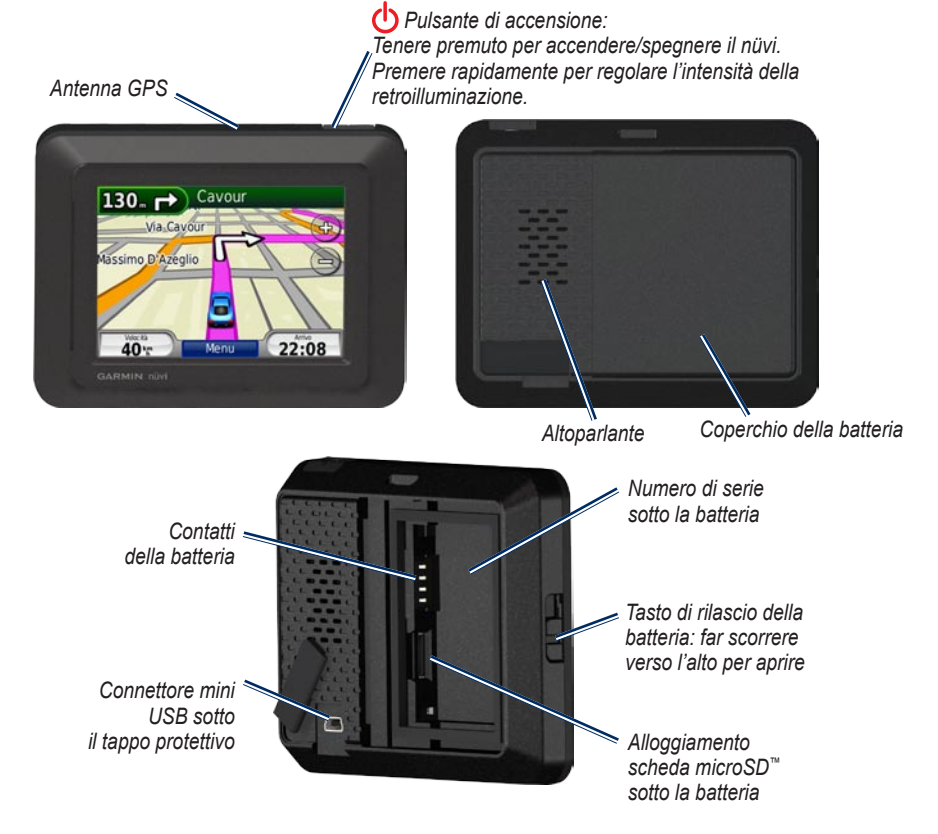

#### **Fase 1: installazione della batteria del nüvi**

- 1. Individuare la batteria agli ioni di litio fornita nella confezione del prodotto.
- 2. Far scorrere il tasto di rilascio verso l'alto per aprire lo sportello della batteria sul retro del nüvi.
- 3. Individuare i contatti metallici all'estremità della batteria agli ioni di litio.
- 4. Inserire la batteria posizionando i contatti metallici in corrispondenza di quelli presenti all'interno del vano della batteria.

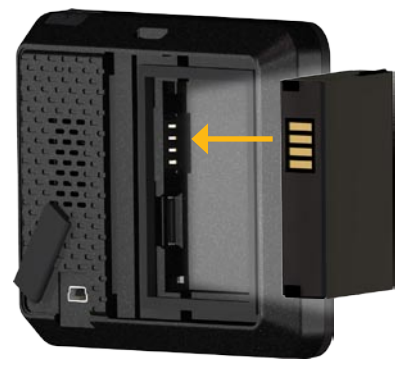

- 5. Spingere la batteria in posizione.
- 6. Reinserire il coperchio della batteria finché non scatta in posizione.

### **Fase 2: ricarica del nüvi**

Per caricare il nüvi, utilizzare il cavo di alimentazione per veicoli. Per acquistare il cavo USB opzionale o il cavo per adattatore CA, visitare il sito Web <http://buy.garmin.com>.

#### **Fase 3: montaggio del nüvi**

- 1. Rimuovere il coperchio di protezione dal connettore di alimentazione presente sul retro del nüvi.
- 2. Inserire il cavo di alimentazione per veicoli nel connettore di alimentazione.
- 3. Inserire la base di appoggio sul braccio del supporto a ventosa, facendola scattare in posizione.

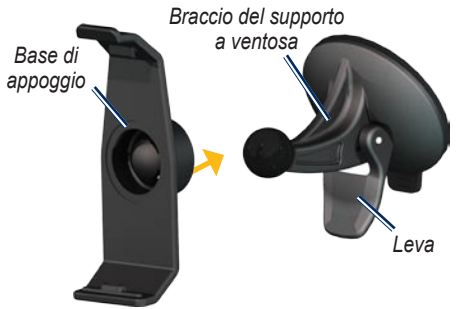

4. Rimuovere la plastica trasparente dal supporto a ventosa. Pulire e asciugare il parabrezza e la ventosa con un panno privo di lanugine.

- 5. Posizionare il supporto a ventosa sul parabrezza.
- 6. Spingere indietro la leva, verso il parabrezza.
- 7. Inserire la parte inferiore del nüvi nella base di appoggio.

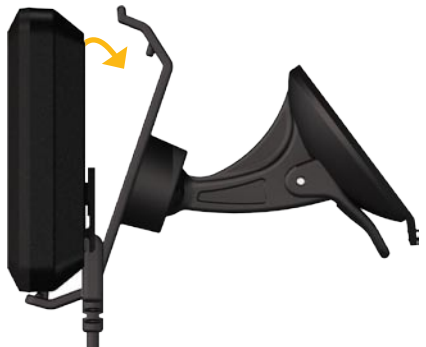

- 8. Inclinare il nüvi verso il retro finché non scatta in posizione.
- 9. Inserire l'altra estremità del cavo in una presa di alimentazione disponibile nel veicolo. Il nüvi dovrebbe accendersi automaticamente se è collegato e il veicolo è in movimento.

#### **Fase 4: configurazione del nüvi**

Per accendere il nüvi, premere  $\bigcirc$ . Attenersi alle istruzioni riportate sullo schermo.

#### **Fase 5: ricerca dei satelliti**

Recarsi in un'area all'aperto, lontano da parcheggi sotterranei e da palazzi a più piani. Arrestare il veicolo e accendere il nüvi. La ricerca dei satelliti può richiedere alcuni minuti.

Le barre **in dit** indicano la potenza del segnale. Quando le barre sono verdi, il nüvi ha acquisito i segnali satellitari ed è possibile selezionare una destinazione e creare un percorso per raggiungerla. Per ulteriori informazioni sui segnali GPS, visitare il sito Web [www.garmin.com/aboutGPS.](www.garmin.com/aboutGPS)

# **Reimpostazione del nüvi**

Se il nüvi non funziona correttamente, spegnerlo e riaccenderlo. Se il problema persiste, tenere premuto  $\left(\cdot\right)$  per 10 secondi. Il nüvi dovrebbe funzionare correttamente. È inoltre possibile rimuovere la batteria, quindi reinstallarla.

# **Uso della pagina Menu**

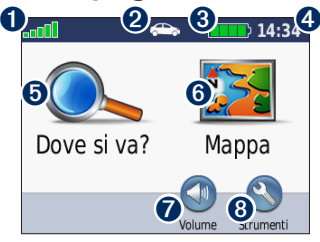

- ➊ Potenza del segnale GPS.
- ➋ Modo d'uso. Toccare per passare alla modalità automobilistica, pedonale, bicicletta o nautica.
	- **NOTA:** le pagine vengono visualizzate diversamente a seconda del modo d'uso e delle impostazioni. Per ulteriori informazioni, vedere il manuale dell'utente.
- ➌ Stato della batteria.
- ➍ Ora corrente. Toccare per modificare le impostazioni dell'ora.
- $\Theta$  Toccare per cercare una destinazione.
- $\bullet$  Toccare per visualizzare la mappa.
- ➐ Toccare per regolare il volume.
- ➑ Toccare per utilizzare gli strumenti, quali le impostazioni, Dove mi trovo? e per accedere alla Guida e ai percorsi.

# **Ricerca dei punti di interesse**

- 1. Toccare **Dove si va?** > **Punti di Interesse**.
- 2. Selezionare una categoria.
- 3. Selezionare una destinazione, quindi toccare **Vai!**.

Per cercare in base al nome, toccare **Dove si va** > **Punti di interesse** > **Scrivi nome**.

Per eseguire una ricerca in una zona diversa, toccare **Dove si va?** > **Vicino**.

# **Uso della pagina Vai!**

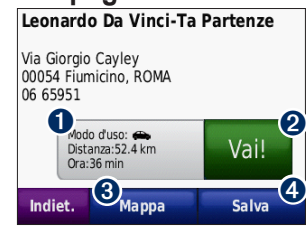

- ➊ Toccare per visualizzare il percorso sulla mappa.
- ➋ Toccare per avviare la navigazione del percorso.
- ➌ Toccare per visualizzare la posizione e le aree circostanti sulla mappa.
- ➍ Toccare per salvare la posizione in Mie Posizioni.

# **Uso della pagina Mappa**

Il percorso è contrassegnato da una linea color magenta. Durante il viaggio, il nüvi segnala la destinazione con istruzioni vocali, frecce sulla mappa e indicazioni sulla parte superiore della pagina Mappa. Una bandierina a scacchi indica la destinazione. Se ci si allontana dal percorso originale, il nüvi ricalcola il percorso e fornisce nuove indicazioni.

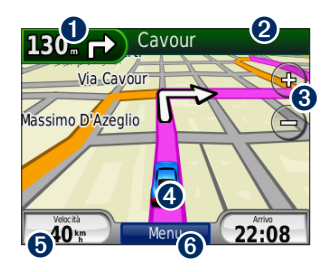

**O** Toccare per visualizzare la svolta successiva (navigazione su strada).

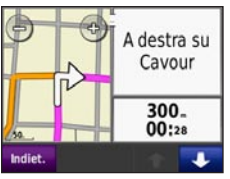

- **O** Toccare per visualizzare la bussola (navigazione in linea retta).
- ➋ Toccare la barra di testo per visualizzare l'elenco delle svolte.
- **8** Toccare per ingrandire o ridurre la visualizzazione.
- **4** Toccare l'icona del veicolo per visualizzare la pagina Dove mi trovo?
- **D** Toccare per visualizzare il computer di viaggio.

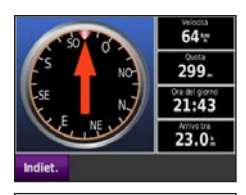

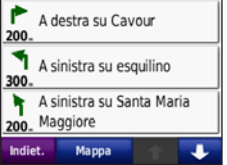

**Posizione attuale C3** Ospedali N 41°53 970° F012129.6451 Stazioni di Ountar 299m ndirizzo più vicino: oolizia Via Cesare Balbo 16 00184 Roma, ROMA Carbur. Incrocio più vicino: Via Agostino Depretis & ance Assistent Plazza Dell'esquilino (SE **stractale** Indiet. Salva posizione

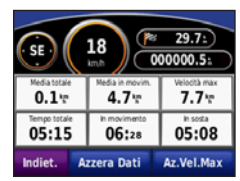

**O** Toccare per visualizzare la pagina Menu.

### **Come effettuare una deviazione**

Se la strada da percorrere è chiusa, è possibile effettuare una deviazione.

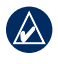

**NOTA:** la deviazione non è disponibile durante la navigazione di un percorso in linea retta.

1. Con un percorso attivo, toccare **Menu**.

#### 2. Toccare **Deviazione**.

Il nüvi tenta di individuare un percorso alternativo per evitare la strada corrente o quella successiva nell'elenco delle svolte, per poi tornare al percorso originale. Se il percorso che si sta seguendo è l'unica opzione possibile, il nüvi potrebbe non calcolare alcuna deviazione.

## **Aggiunta di una sosta al percorso**

- 1. Con un percorso attivo, toccare **Menu** > **Dove si va?**.
- 2. Individuare la sosta (punto intermedio) da aggiungere.
- 3. Toccare **Vai!**.
- 4. Toccare **Usa come punto intermedio** per aggiungere la sosta prima della destinazione. **OPPURE**

Toccare **Nuova destinazione** per impostare la posizione selezionata per la sosta come destinazione finale.

## **Uso di TracBack®**

Toccare **Dove si va?** > **TracBack** per visualizzare la traccia recente. Toccare **Salva** per salvare la posizione in Mie Posizioni. Toccare **Vai!** per tracciare di nuovo il percorso di viaggio recente.

# **Protezione del nüvi**

- 1. Toccare **Strumenti** > **Impostazioni**> **Sicurezza** > **Garmin Lock**.
- 2. Inserire un PIN di 4 cifre e dirigersi in una posizione di sicurezza.
	- **NOTA:** nel caso in cui non si ricordi il PIN e la posizione di sicurezza, è necessario spedire il nüvi a Garmin per sbloccarlo, allegando una registrazione del prodotto valida o la prova d'acquisto.

© 2008 Garmin Ltd. o società affiliate

Garmin®, nüvi® e TracBack® sono marchi di Garmin Ltd. o delle società affiliate, registrati negli Stati Uniti e in altri paesi. Garmin Lock™ è un marchio depositato di Garmin Ltd. o società affiliate. L'uso di tali marchi non è consentito senza consenso esplicito da parte di Garmin. microSD™ è un marchio di The SD Card Association. Gli altri marchi e nomi di fabbrica sono di proprietà dei rispettivi titolari.

Agosto 2008 Codice prodotto 190-00937-51 Rev. B Stampato a Taiwan

Free Manuals Download Website [http://myh66.com](http://myh66.com/) [http://usermanuals.us](http://usermanuals.us/) [http://www.somanuals.com](http://www.somanuals.com/) [http://www.4manuals.cc](http://www.4manuals.cc/) [http://www.manual-lib.com](http://www.manual-lib.com/) [http://www.404manual.com](http://www.404manual.com/) [http://www.luxmanual.com](http://www.luxmanual.com/) [http://aubethermostatmanual.com](http://aubethermostatmanual.com/) Golf course search by state [http://golfingnear.com](http://www.golfingnear.com/)

Email search by domain

[http://emailbydomain.com](http://emailbydomain.com/) Auto manuals search

[http://auto.somanuals.com](http://auto.somanuals.com/) TV manuals search

[http://tv.somanuals.com](http://tv.somanuals.com/)